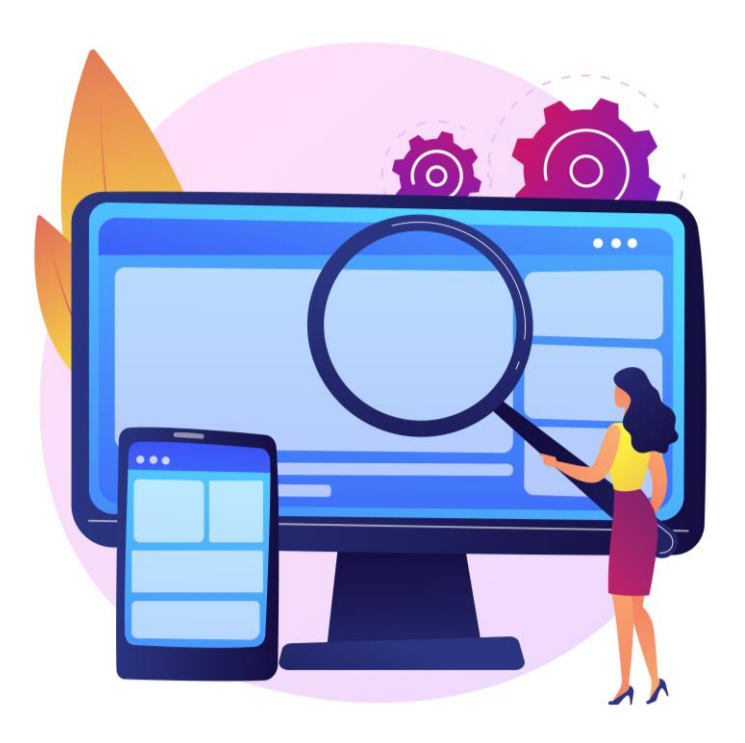

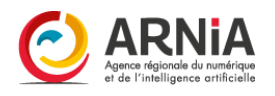

# CMONSITE « Je me perfectionne »

FORMATION – PARTIE 1

# **Présentations**

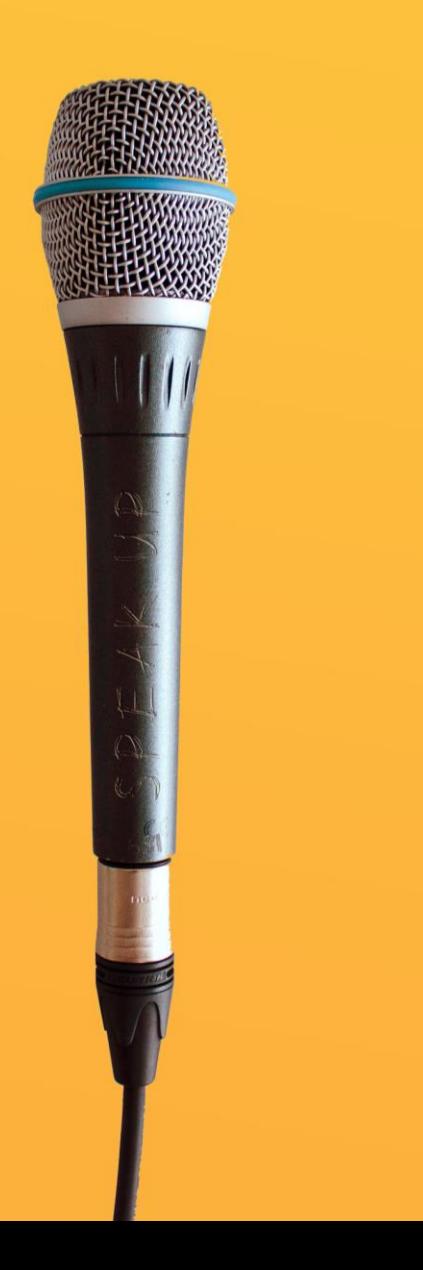

### Qui suis-je ? Nom Prénom Collectivité Fonction

### Comment voulez-vous améliorer votre site ?

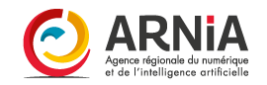

# Le rôle du groupe

### En groupe, n'hésitons pas à :

Prendre la parole Demander de l'aide Exprimer nos difficultés Poser des questions (il n'existe aucune question « idiote »)

Tout cela avec : Le sourire Patience Bienveillance

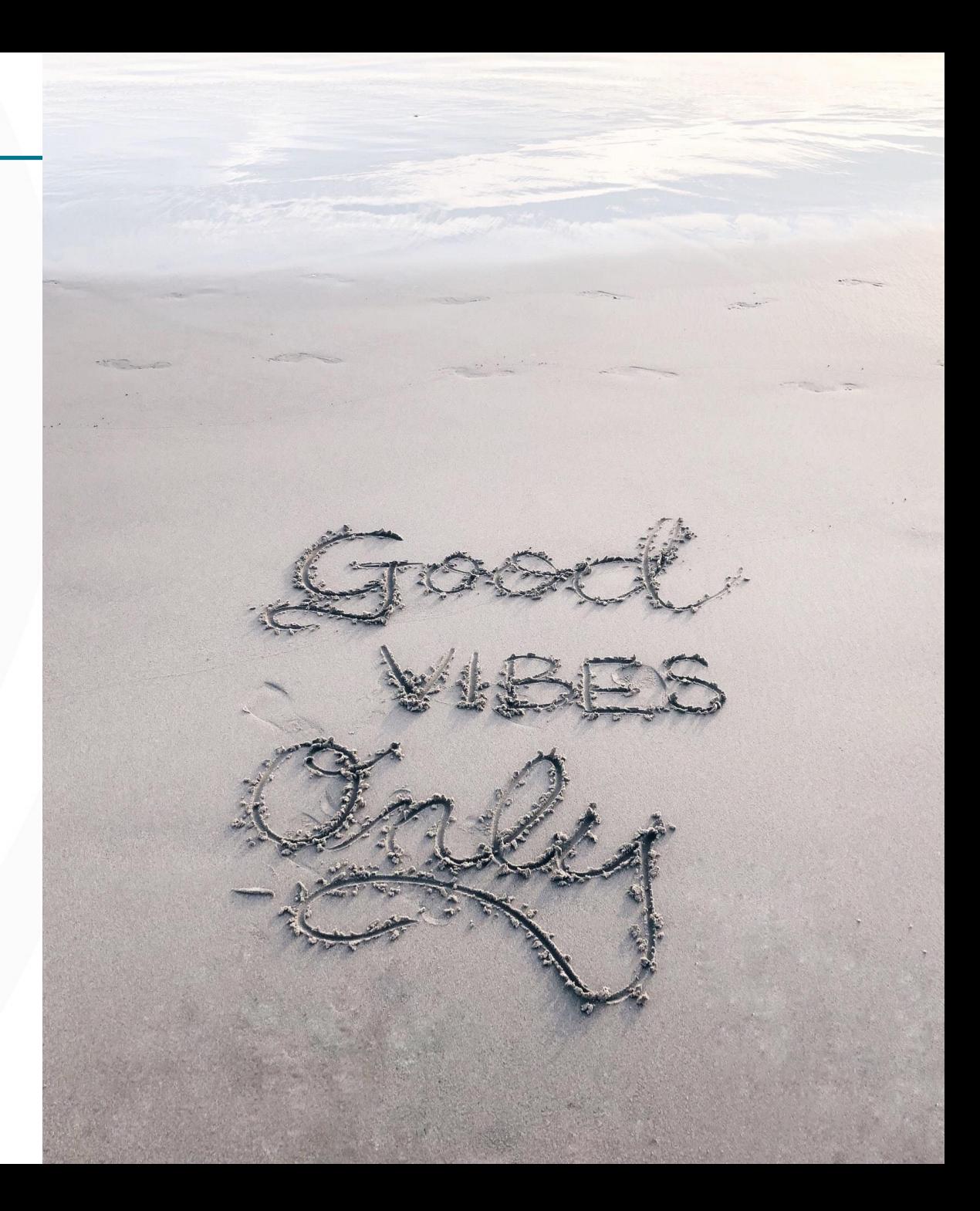

# **Comment vous positionnez-vous?**

### **Evaluation de mes compétences**

Grille d'auto-positionnement.

Merci de prendre 1 minute pour effectuer votre auto-positionnement.

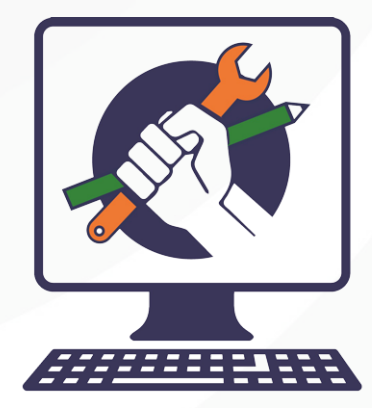

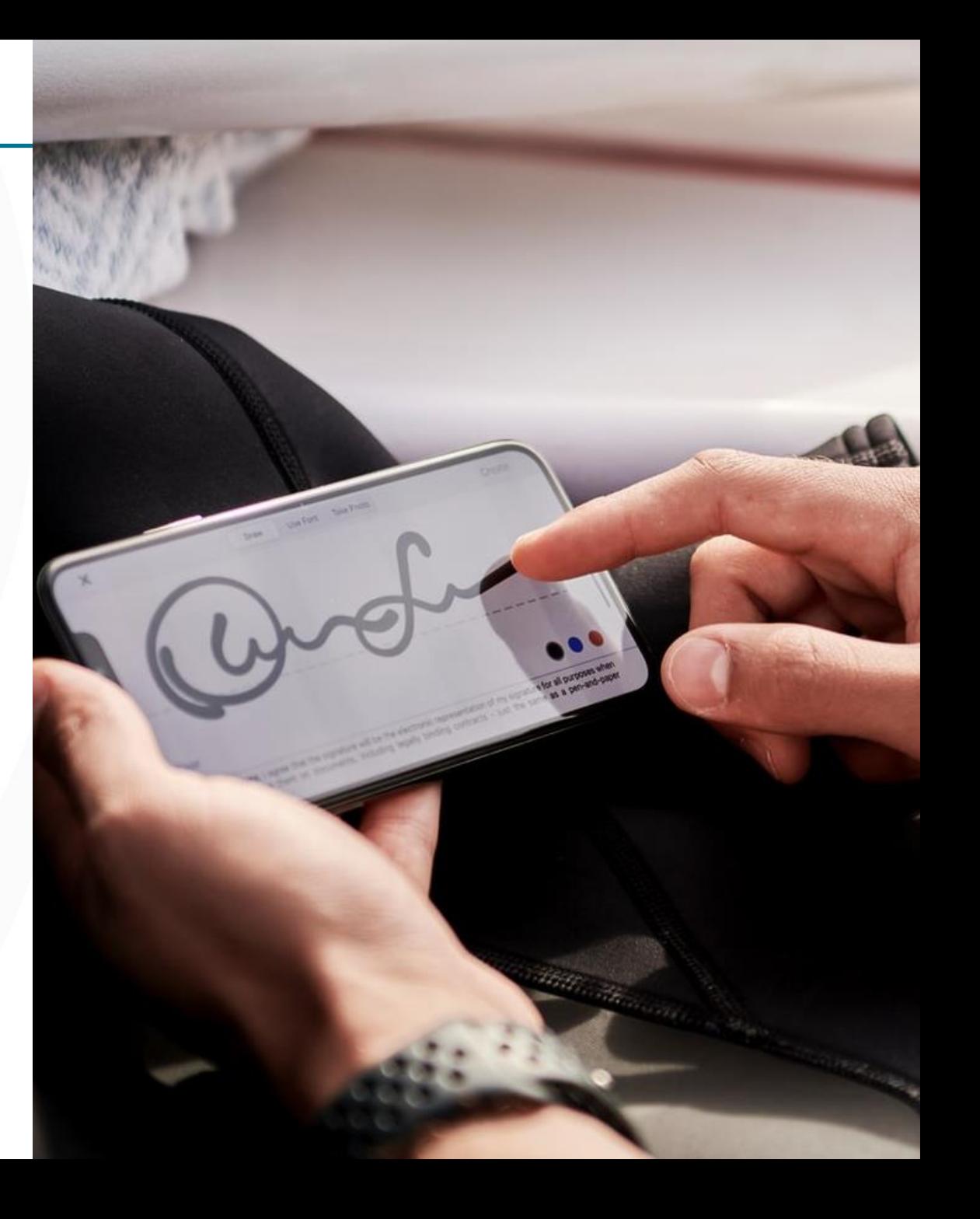

# **Plan de formation**

## **Partie 1 - Notions de base:**

# $\mathbf{O}$

#### **Principes de base:**

le menu, les mots-clés, les textes, la médiathèque

#### 02 **Configuration: Paramètres du site**

Paramètres du site, optimisation pour les moteurs [de recherche](#page-26-0)

### 03 **Configuration:** Paramètres du thème

Choisir un thème, les paramètres, les couleurs

# OA

#### **Configuration: Mentions légales & RGPD**

Mentions légales, Règlement Général sur la Protection des Données

## **Partie 2 - Peaufiner votre site**

5

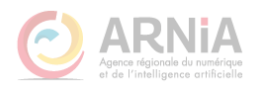

# **Partie 1 Notions de base (format Atelier)**

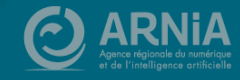

# 01 - Principes de base

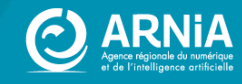

# **CmonSite c'est...**

### **En back office**

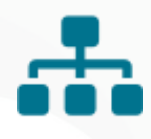

#### Une arborescence ou menu

L'organisation de tous les contenus du site

# $\overline{\phantom{a}}$

#### Des mots-clés

Pour regrouper les contenus d'une même thématique

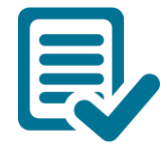

### **Du texte**

Titre/Sous Titre et texte courant

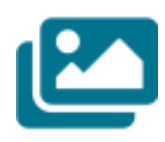

#### **Des images**

Logos, Photos, vidéos, pictos, diaporama, galerie

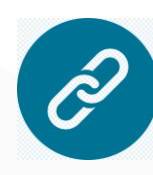

#### **Des liens**

Vers des documents, vers d'autres pages de mon site, vers un autre site

### **Des Couleurs**

Déterminées dans le paramétrage du site ou ajoutées ponctuellement.

## **En front office**

**L'adresse de mon site :** https://sicemont.fr **L'adresse d'une page** : https://sicemont.fr/urbanisme

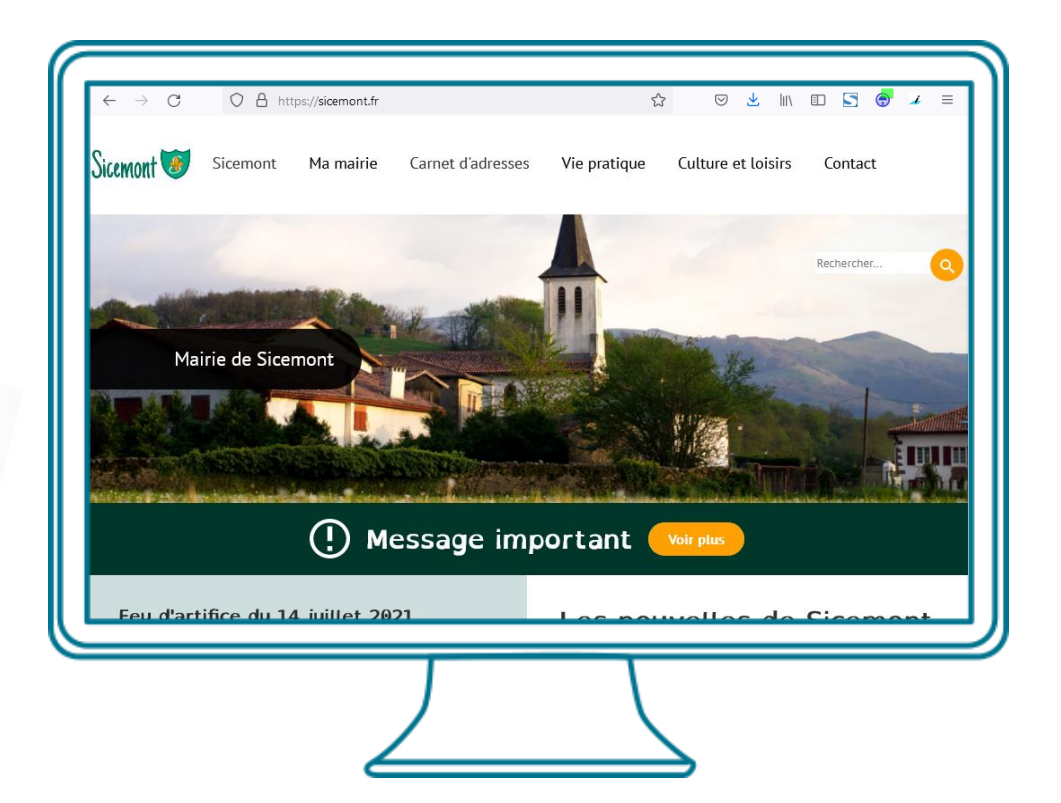

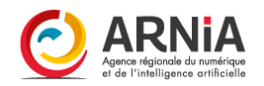

# L'arborescence : le menu du site

### **La structure**

Définir la structure de votre site, permet de :

- ➢ réfléchir à l'organisation de vos contenus,
- $\triangleright$  simplifier la navigation des utilisateurs,
- $\triangleright$  garder en tête vos objectifs.

Le menu est l'outil essentiel pour que les utilisateurs puissent **trouver rapidement l'information recherchée**, il doit être organisé de façon logique et intuitive pour les visiteurs.

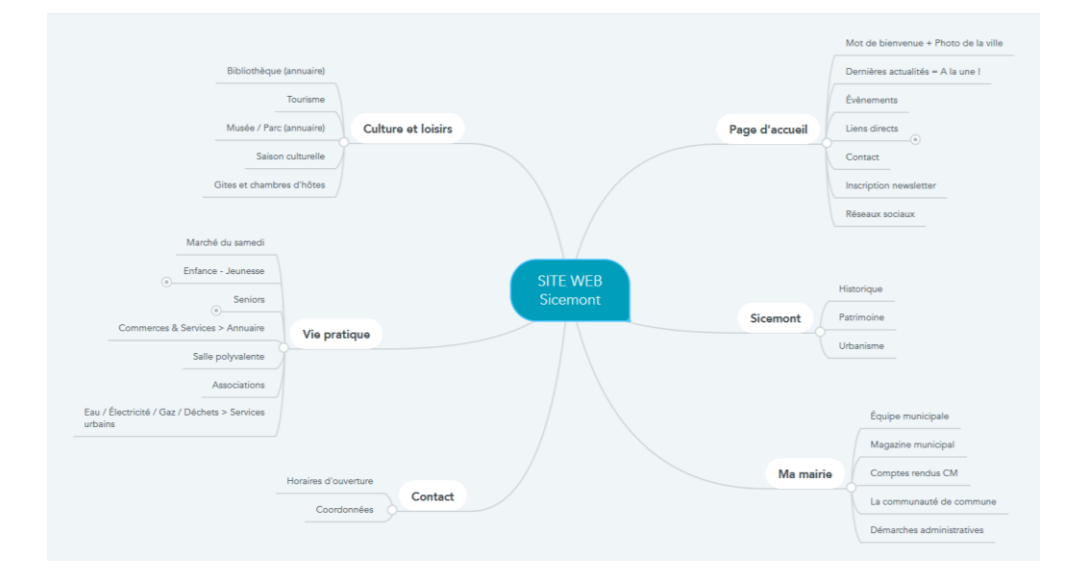

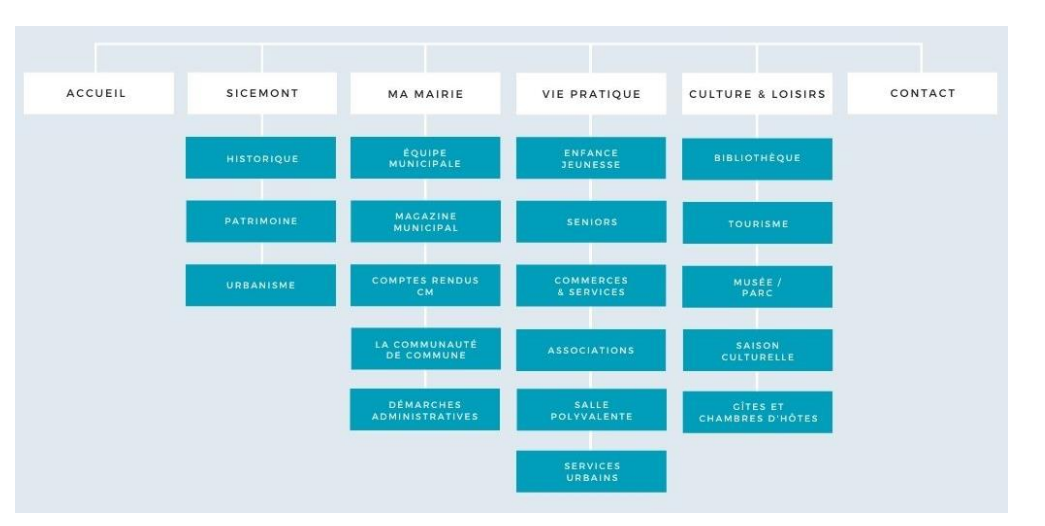

### **Organisation**

Il faut **mettre en avant les éléments essentiels**.

*Par exemple, si vous souhaitez que vos visiteurs puissent vous contacter, il serait judicieux d'insérer un lien dirigeant vers vos coordonnées (dans la rubrique carnet d'adresses ou le formulaire de contact).*

Une fois votre menu finalisé, **partagez-le** afin d'avoir des retours sur la hiérarchie ou sur le choix des intitulés.

En poursuivant la préparation de votre site, vous modifierez peut-être encore un élément de votre menu.

# **Les bonnes pratiques**

Afin de ne pas perdre l'utilisateur dans une navigation trop chargée :

- Un menu de navigation doit contenir **6 onglets principaux maximum**.
- **Un niveau de sous-menu**, deux maximum.

Idéalement, l'utilisateur devrait pouvoir accéder à toute page ou toute information sur votre site **en maximum trois clics.** 

# Les mots-clés

### **Créer vos mots-clés = Créer votre taxonomie**

**Des mots-clés pour :** Les actualités, évènements, pages de base et carnets d'adresses Filtrer par thématiques Regrouper et s'y retrouver facilement

**L'utilisation de mots-clés permet également un meilleur référencement** Rechercher quelques mots-clés pertinents et représentatif du site Puis les utiliser : Dans le descriptif du site Dans les contenus du site Pour créer la taxonomie

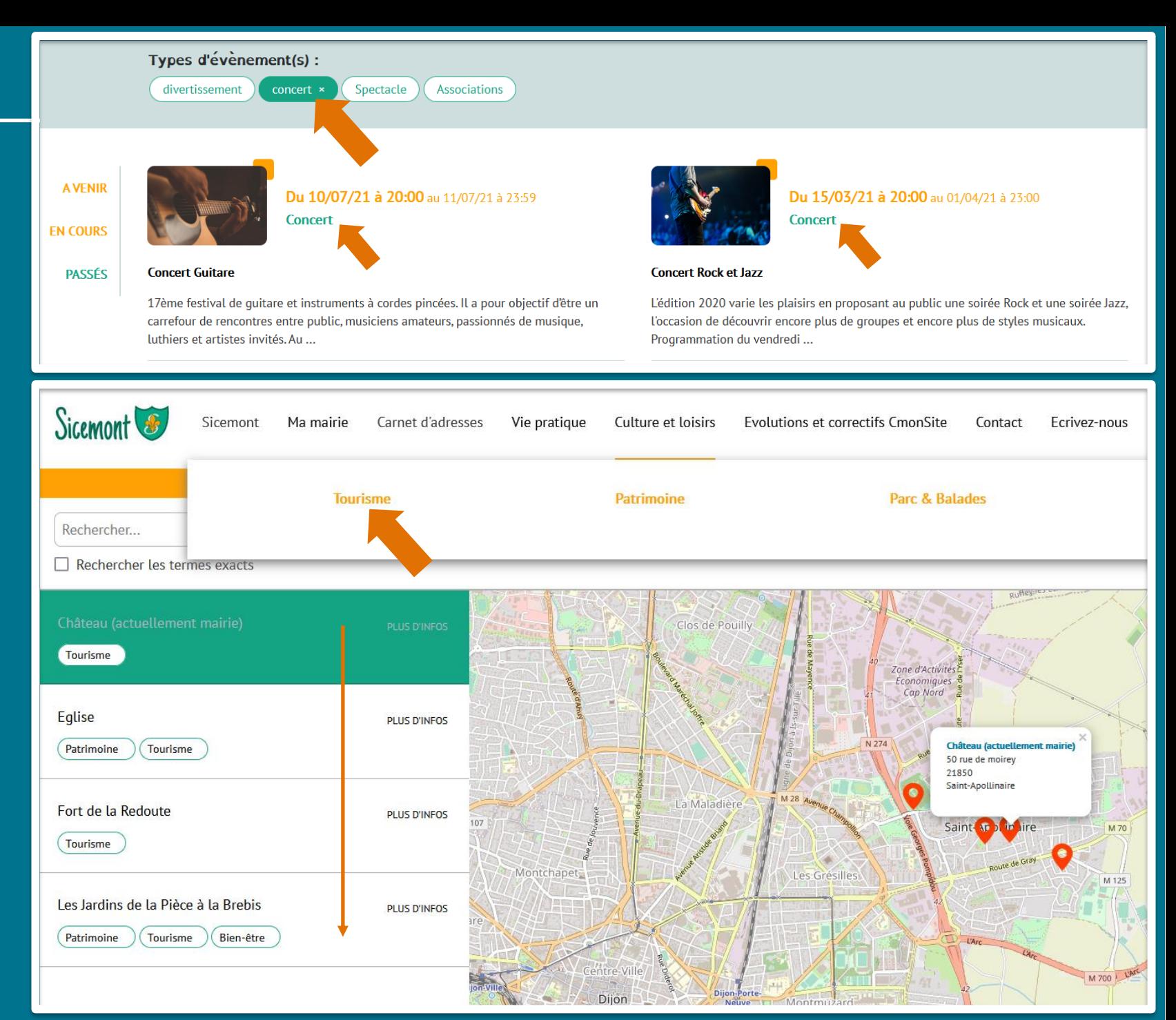

# Les thématiques et les mots-clés

#### **Mots clés ≠ Menu**

➢ **Le menu** donne accès à des pages et des informations statiques

➢ **Les mots-clés** sont les thématiques principales de votre site qui vous permettront de filtrer vos contenus.

#### Quelques exemples de mots clés / taxonomie :

Une dizaine de mots-clés sauf pour ➢ les sites avec beaucoup de contenus. Enfance

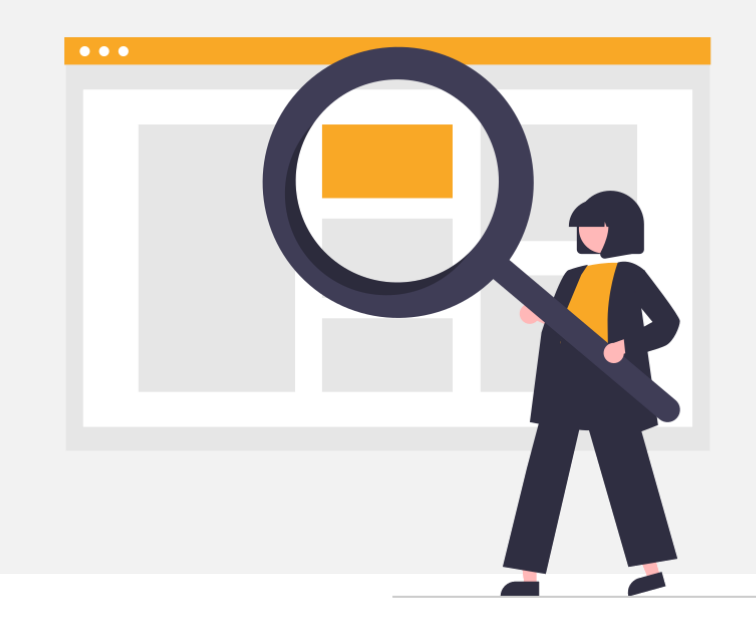

- ➢ Mairie
- 
- ➢ Patrimoine  $\triangleright$  Associations (sportives, artistiques, etc.)
- ➢ Tourisme ➢ Divertissement (concert, spectacle, cérémonie, etc.)
- ➢ Santé  $\triangleright$  Etc.

Pour vous démarquer, vous pouvez ajouter des mots-clés spécifiques à votre territoire, tels que :

- ➢ UNESCO
- $\triangleright$  Natura 2000
- ➢ Véloroute

## **Les textes**

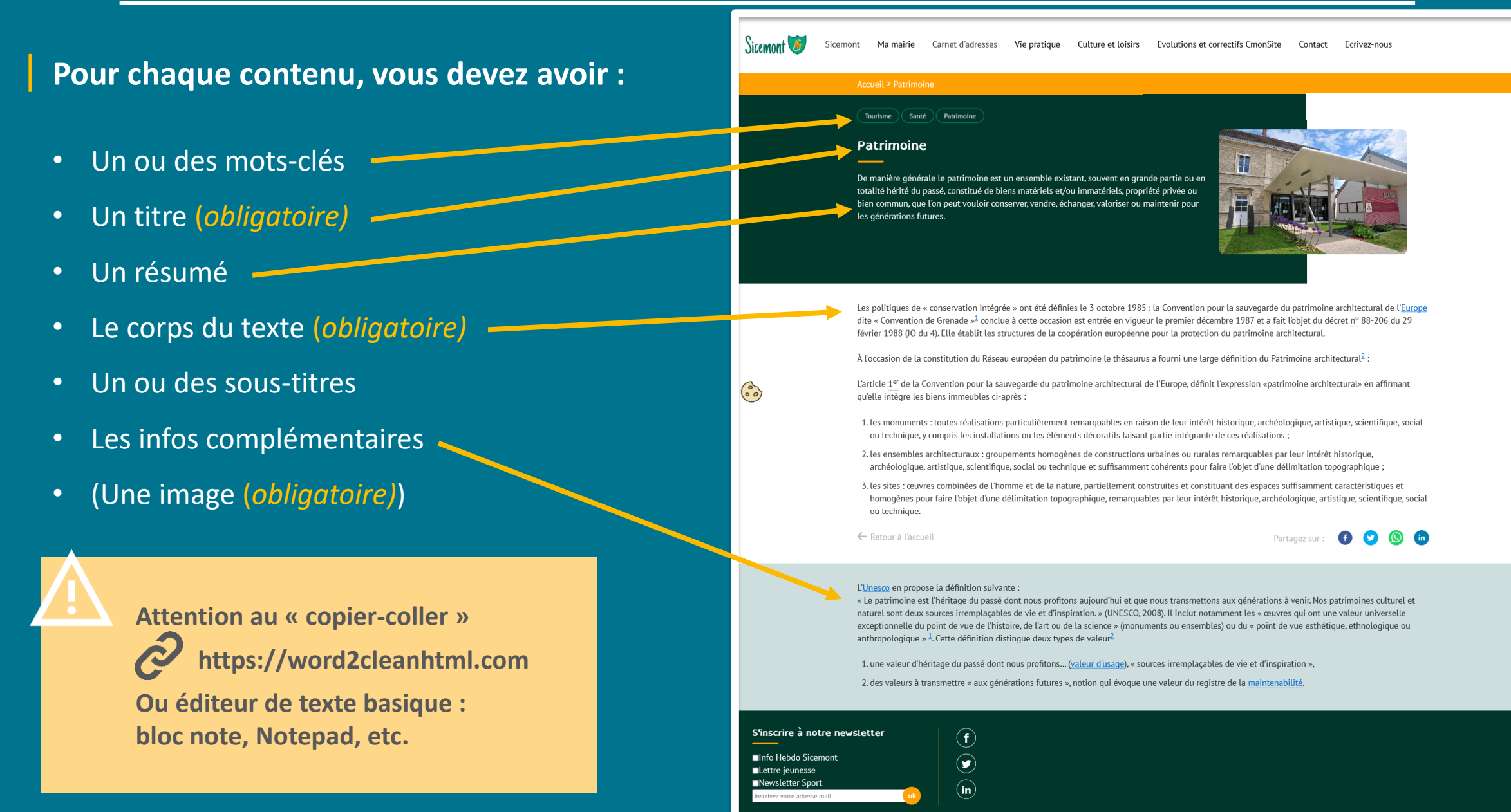

# La médiathèque

ACTU Covid.jpg

**ACTU** ecole.jpg

CTU piscine.ipg

public:/

- **In** Mes documents

F CR-Conseils E dechets  $F$  **I** ELUS F EVENEMENTS

Film Forma Fig. Form ations  $\mathbb{R}$  **PICTOS** 

E repertoire-forma  $\blacksquare$  spectacles

**ACTUS** F Autre F Brocante  $Norm<sub>4</sub>$ 

#### **Vos dossiers et images :**

- Préparer vos dossiers
- Ajouter des fichiers
- Renommer dossiers ou fichiers
- Redimensionner vos images
- Sélectionner vos fichiers, intégrer-les directement au contenu

#### **Bien nommer vos fichiers :**

- Pour les retrouver facilement
- Pour le référencement

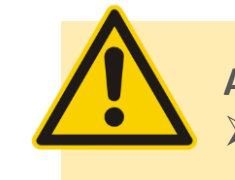

Taille Largeur Hauteu

5.7 Ko 300 168 2020-09-22

44 Ko 640 358 2020-09-22

10.4 Ko 303 166 2020-09-22

CTU portes ouver 108.4 Ko 885 500 2020-09-22

ACTU travaux.jpg 9.1 Ko 289 175 2020-09-22

#### **Attention :**

- ➢ Les fichiers ne sont pas déplaçables d'un dossier à l'autre,
- $\triangleright$  On ne peut supprimer un fichier que si il n'est utilisé nulle part dans le site. C Actualiser La Nouveau répertoire ± Transférer a Supprimer a Redimensionner a Renommer

#### **On ne peut pas :**

- $\triangleright$  Ajouter des images de plus de 1920 pixels (les images seront redimensionnées
	- automatiquement à l'import),
- $\triangleright$  Ajouter des fichiers de plus de 10 Mo.

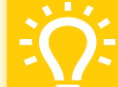

#### **Bonne pratique :**

#### **Ecrire un nom de fichier**

en minuscules, avec des tirets à la place des espaces. N'utilisez ni les caractères spéciaux, ni la ponctuation. *Par exemple "Photo mairie de Sicemont.jpg" sera renommé : "photo-mairie-sicemont.jpg"*

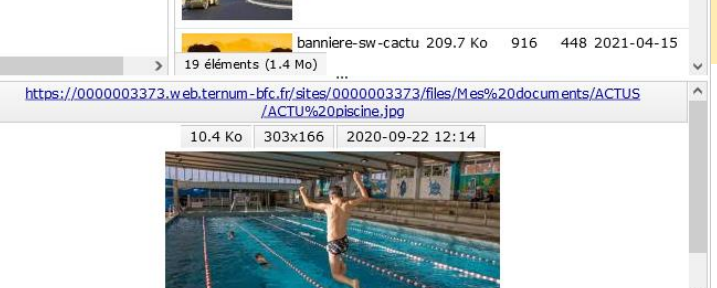

**02 - Configuration:** Les paramètres du site

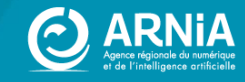

# **Configuration du site**

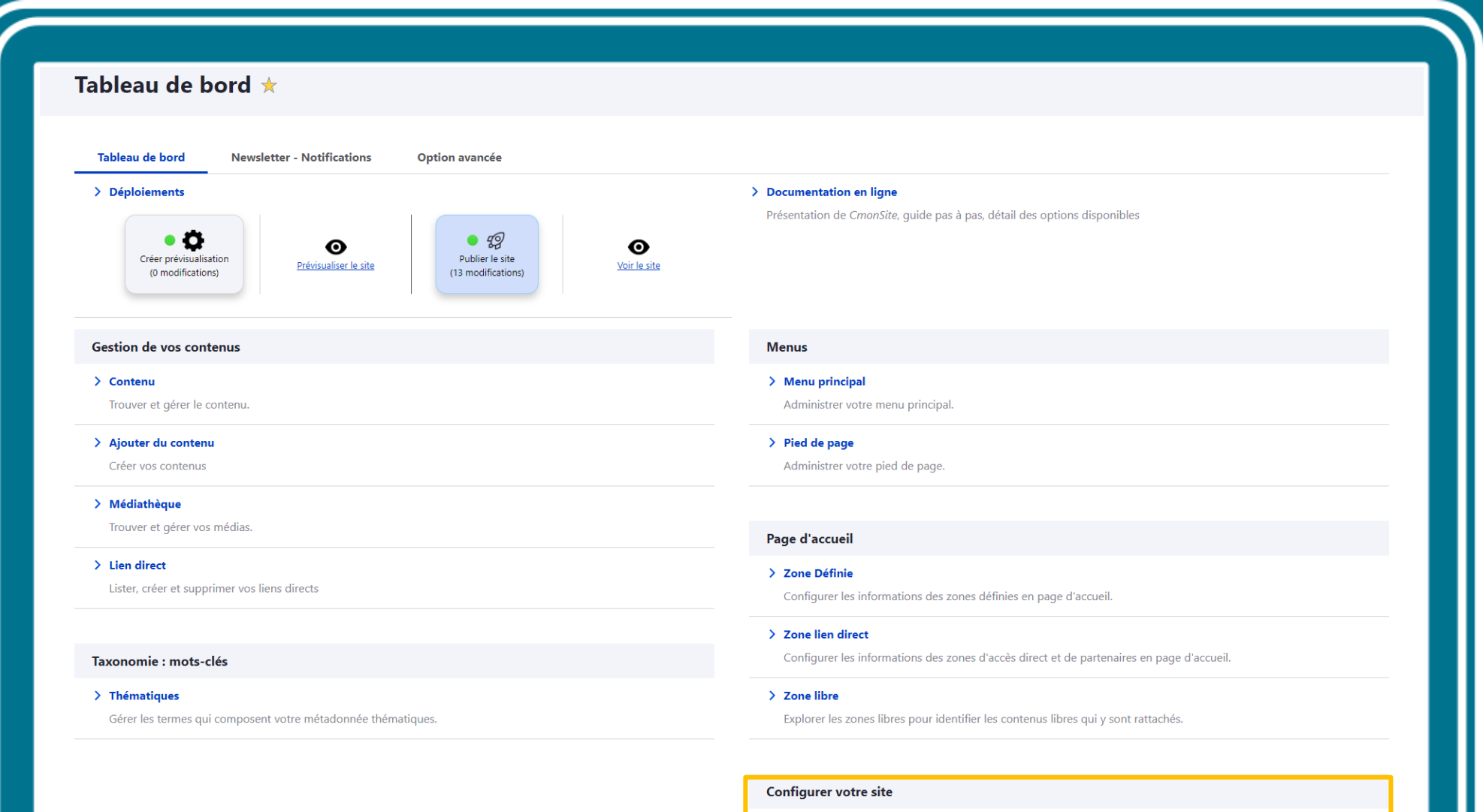

 $\hat{\nabla}$  . But observed from means when

**Configuration de mon site** 

Configurer les informations de base du site ainsi que les couleurs du thème.

# **Paramètres du site - Partie 1**

#### ire de configuration du site  $\star$

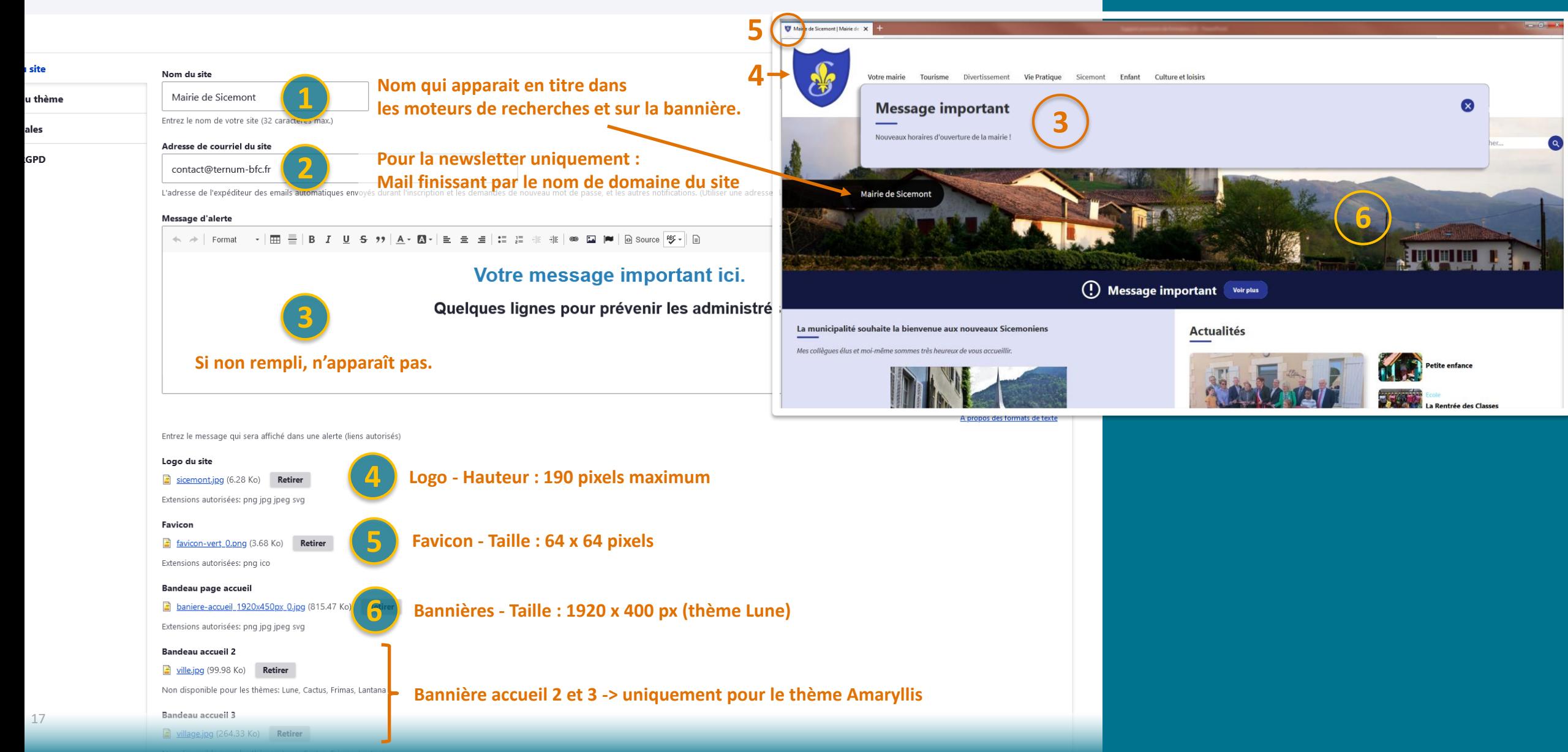

# **Paramètres du site - Partie 2**

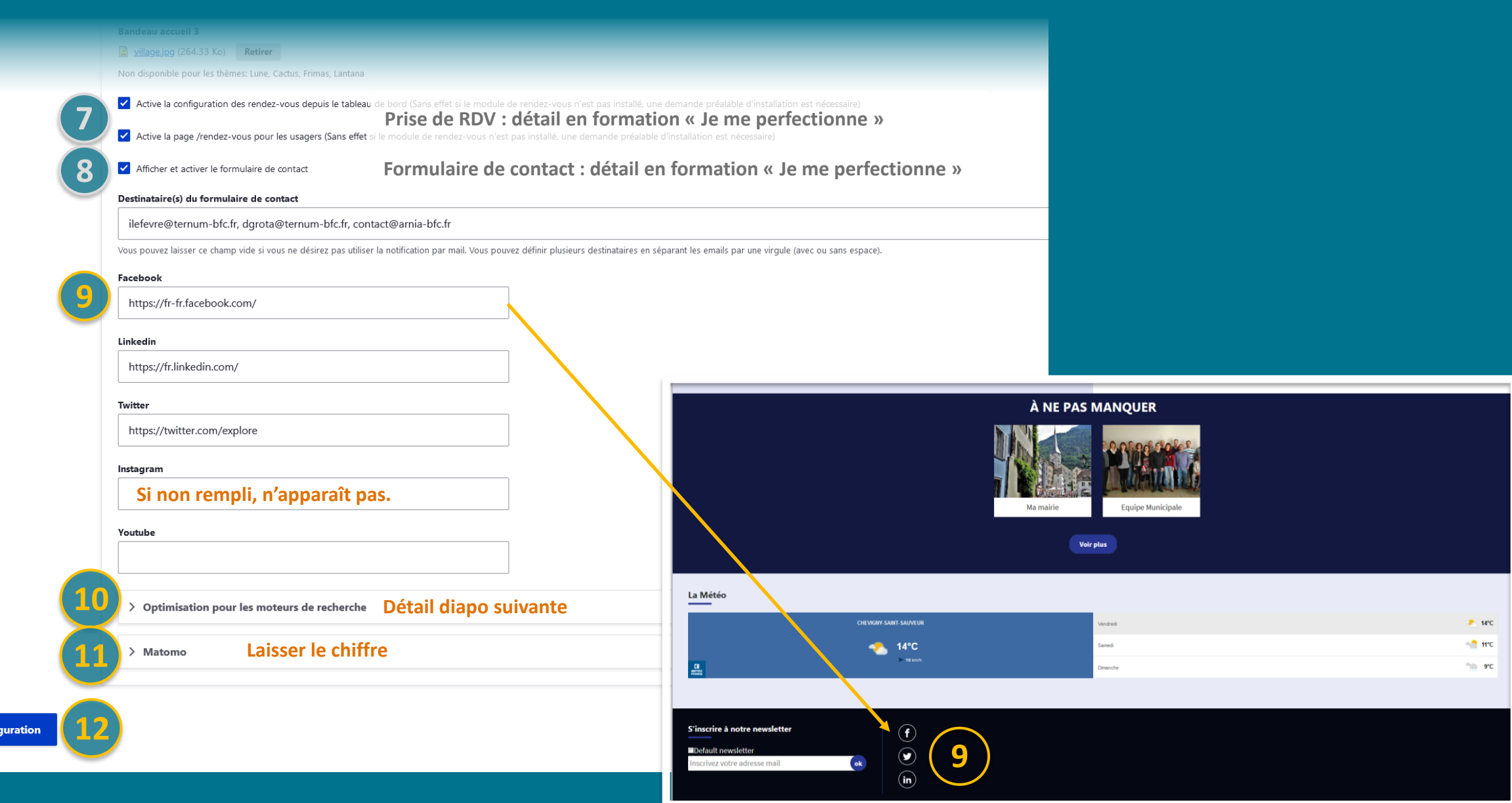

Enregistrer la config

# **Optimisation pour** les moteurs de recherche

Le **Référencement naturel** englobe l'ensemble des méthodes qui visent à positionner votre site internet dans les **premiers résultats des moteurs de recherche.**

*Quelques exemples de ce qui favorise le référencement naturel :*

- *Avoir du contenu de qualité et suffisant en nombre de mots (mini 300)*
- *Alimenter, mettre à jour, régulièrement son site*
- *Remplir les descriptions des images (balise Alt)*
- *PDF lisible, en version texte (et non un scan type image)*
- *Liens proposés par des sites externes ou/et des réseaux sociaux, et qui mènent vers votre site.*

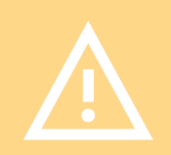

Le référencement d'un site peut prendre plusieurs semaines, après la mise en ligne du site, avant d'être effectif.

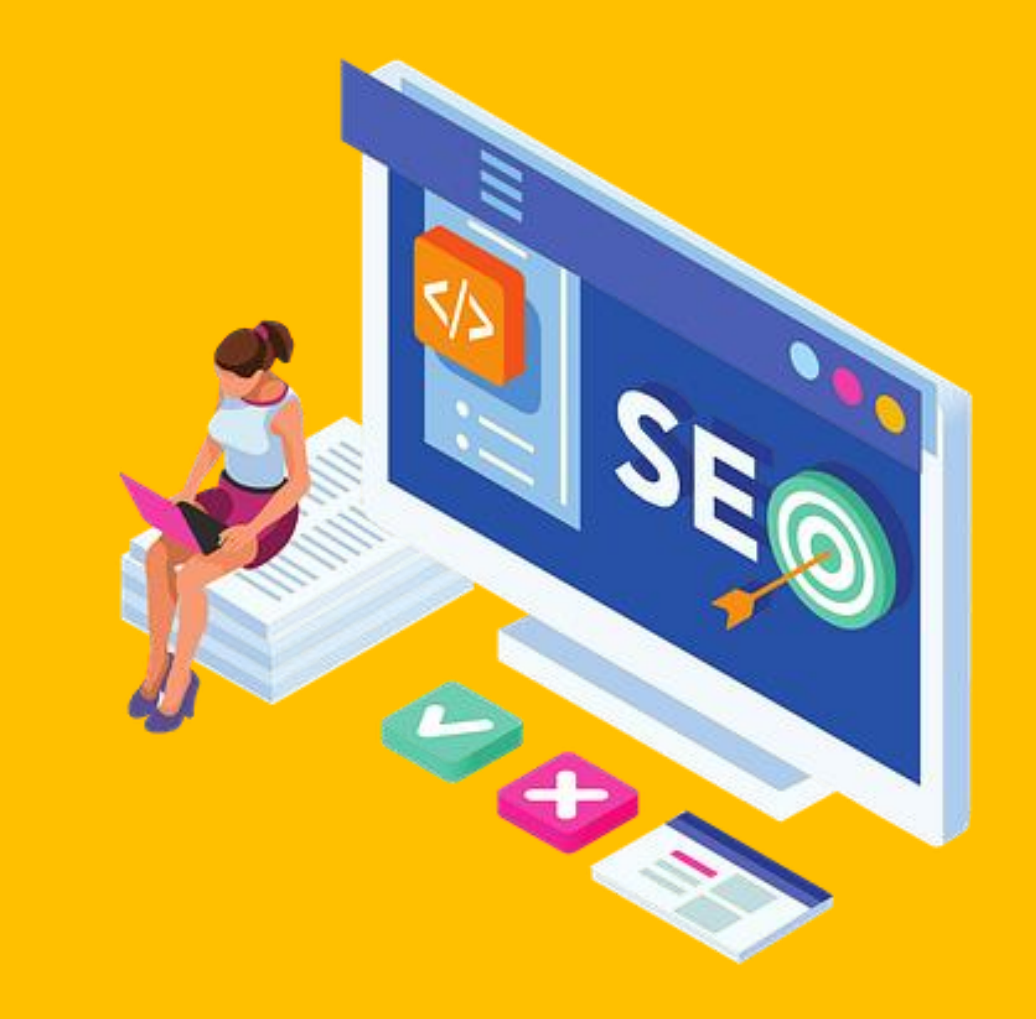

# **Optimisation pour les moteurs de recherche**

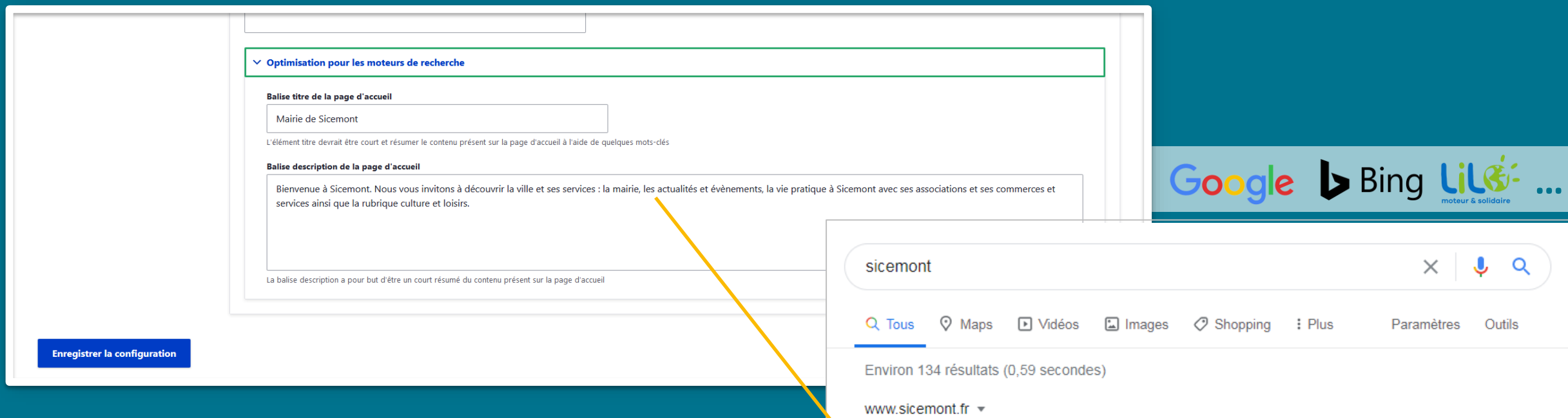

Mairie de Sicemont | Mairie de Sicemont

Bienvenue à Sicemont. Nous vous invitons à découvrir la ville et ses services : la mairie, les actualités et évènements, la vie pratique à Sicemont avec ses ...

#### Sicemont | Mairie de Sicemont

Dans cette page, vous découvrez le contenu suivant : Sicemont ...

#### Ma mairie

Dans cette page, vous découvrez le contenu suivant : Ma mairie.

#### Associations

Dans cette page, vous découvrez une liste de contenus regroupés ...

#### Tourisme

Dans cette page, vous découvrez une liste de contenus regroupés ...

La communauté de commune

Dian du cita

Cette étape est importante, elle donne une première vitrine de votre site, n'hésitez pas à utiliser vos mots clés les plus importants dans ce texte de présentation

# 03 - Configuration: Les paramètres du thème

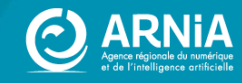

## **Choisir** un thème

#### **LUNE**

Dynamique Bannière Besoin de peu de contenus

**CACTUS**

Corps principal + 2 Colonnes Bannière optionnelle

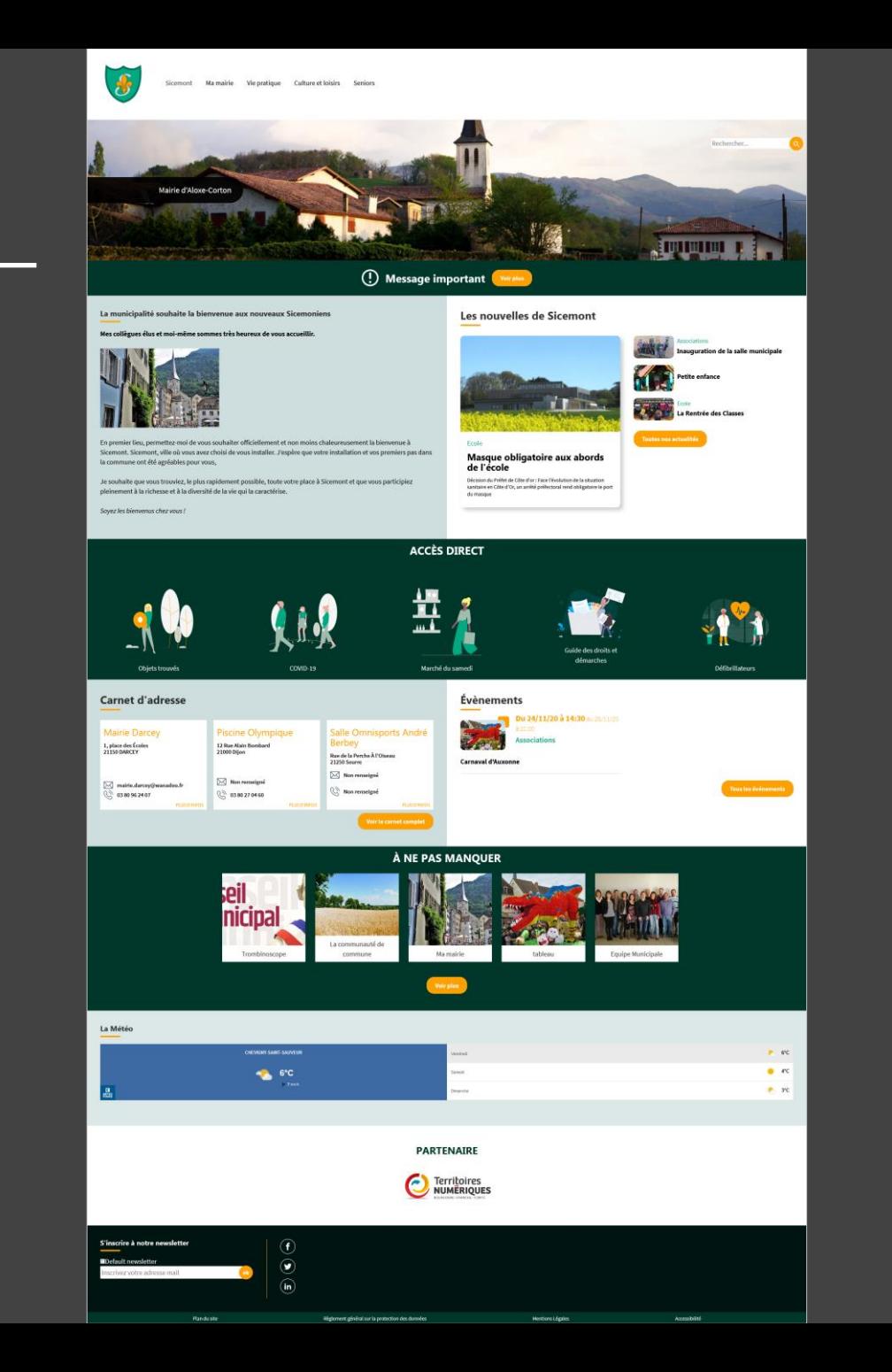

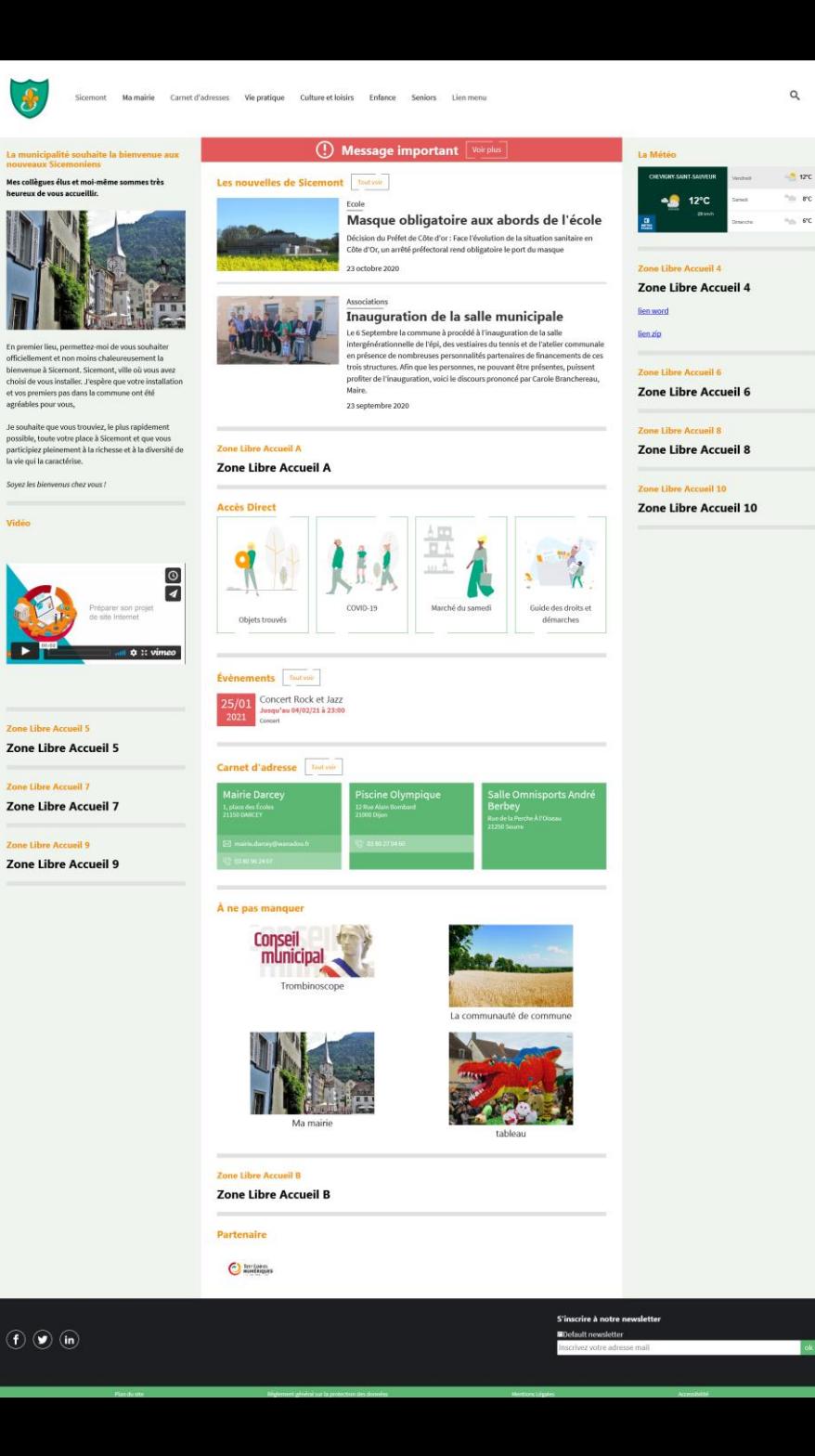

#### **FRIMAS**

Proche de Lune Bannière Plus de contenus Carte interactive sur la page d'accueil

#### **LANTANA**

Corps principal + 1 Colonne Bannière optionnelle Plus de contenus Carte interactive sur la page d'accueil

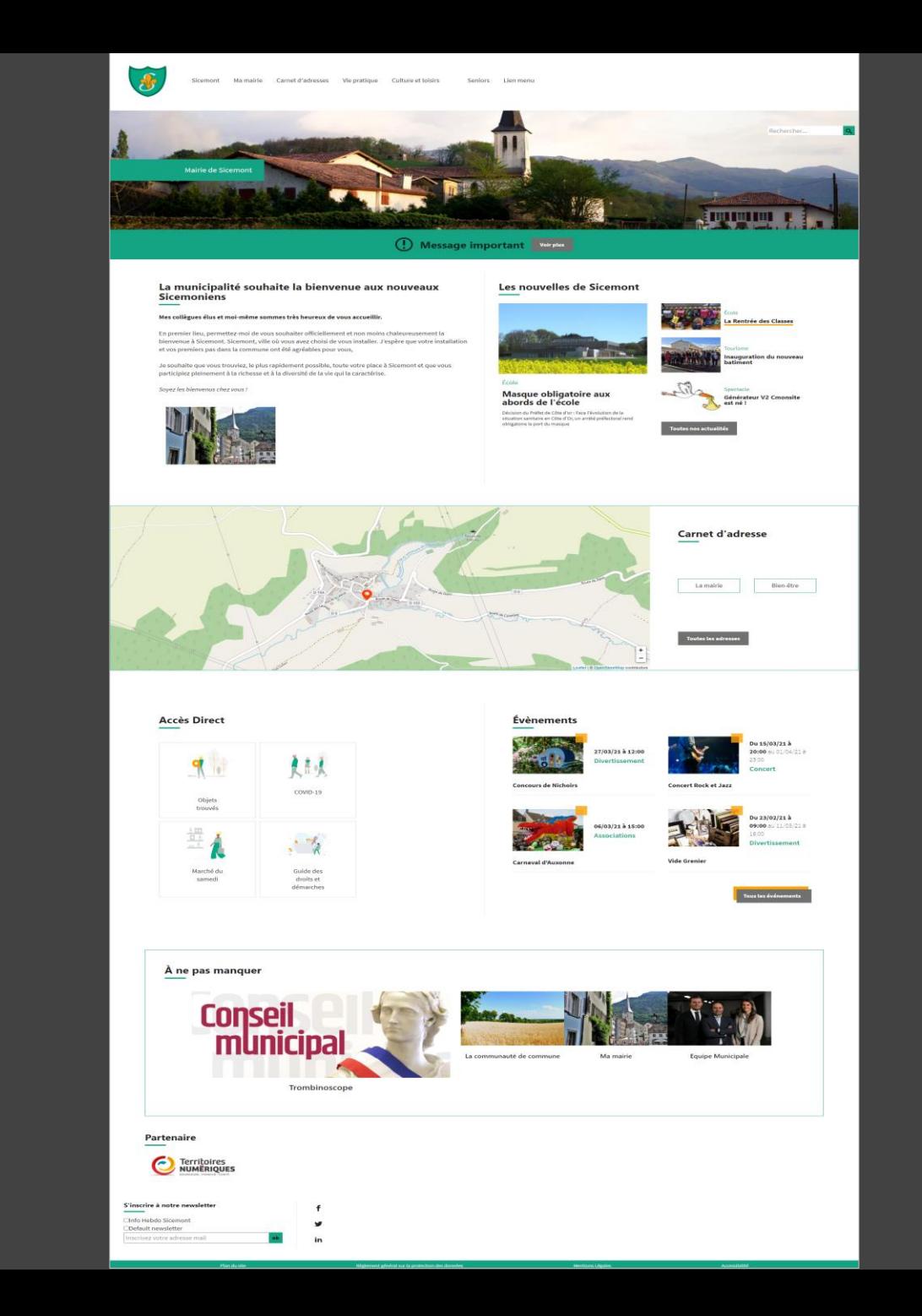

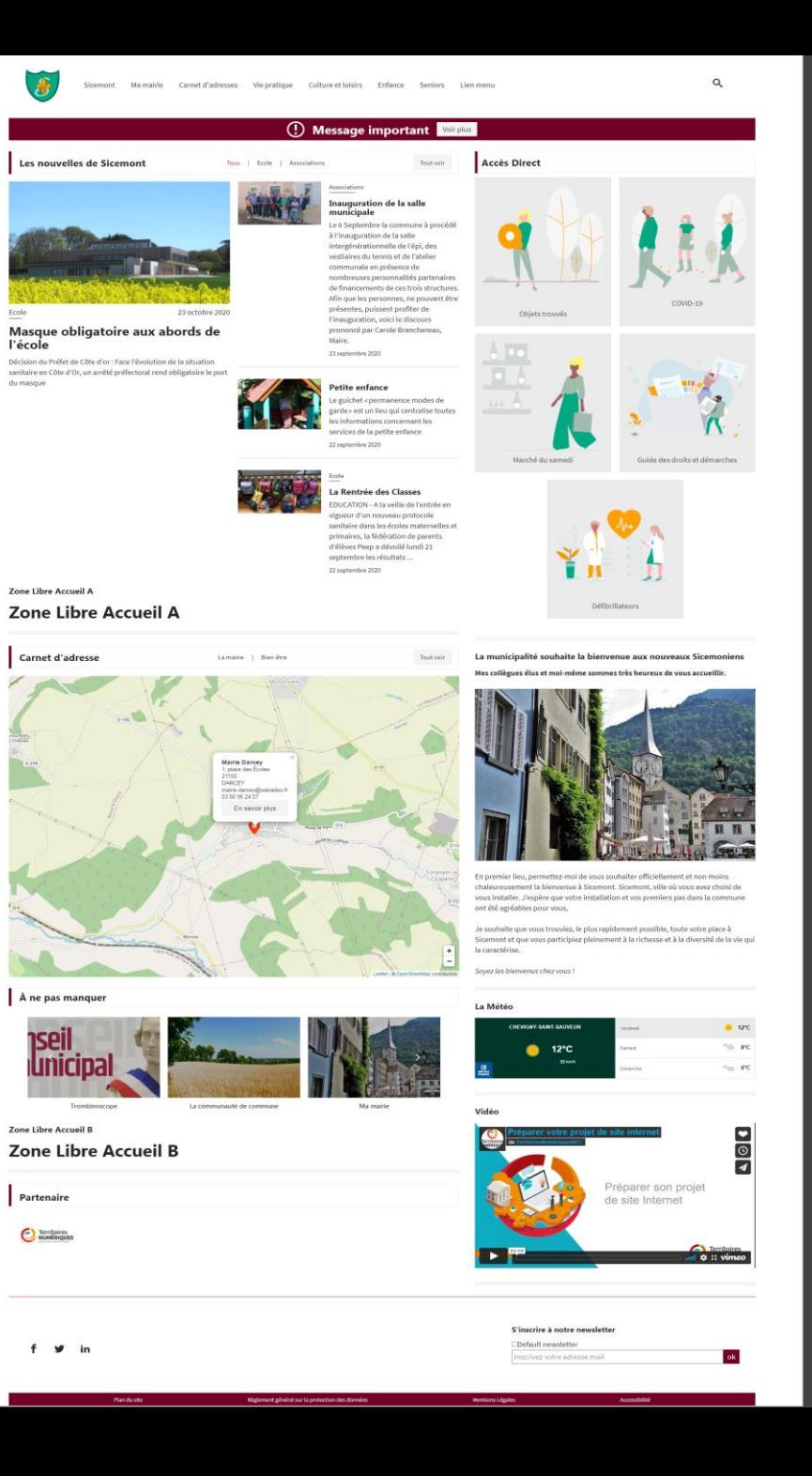

#### **AMARYLLIS**

Carrousel de bannières Carrousel de message sur la bannière 4 zones de contenus libre Pied de page modifiable

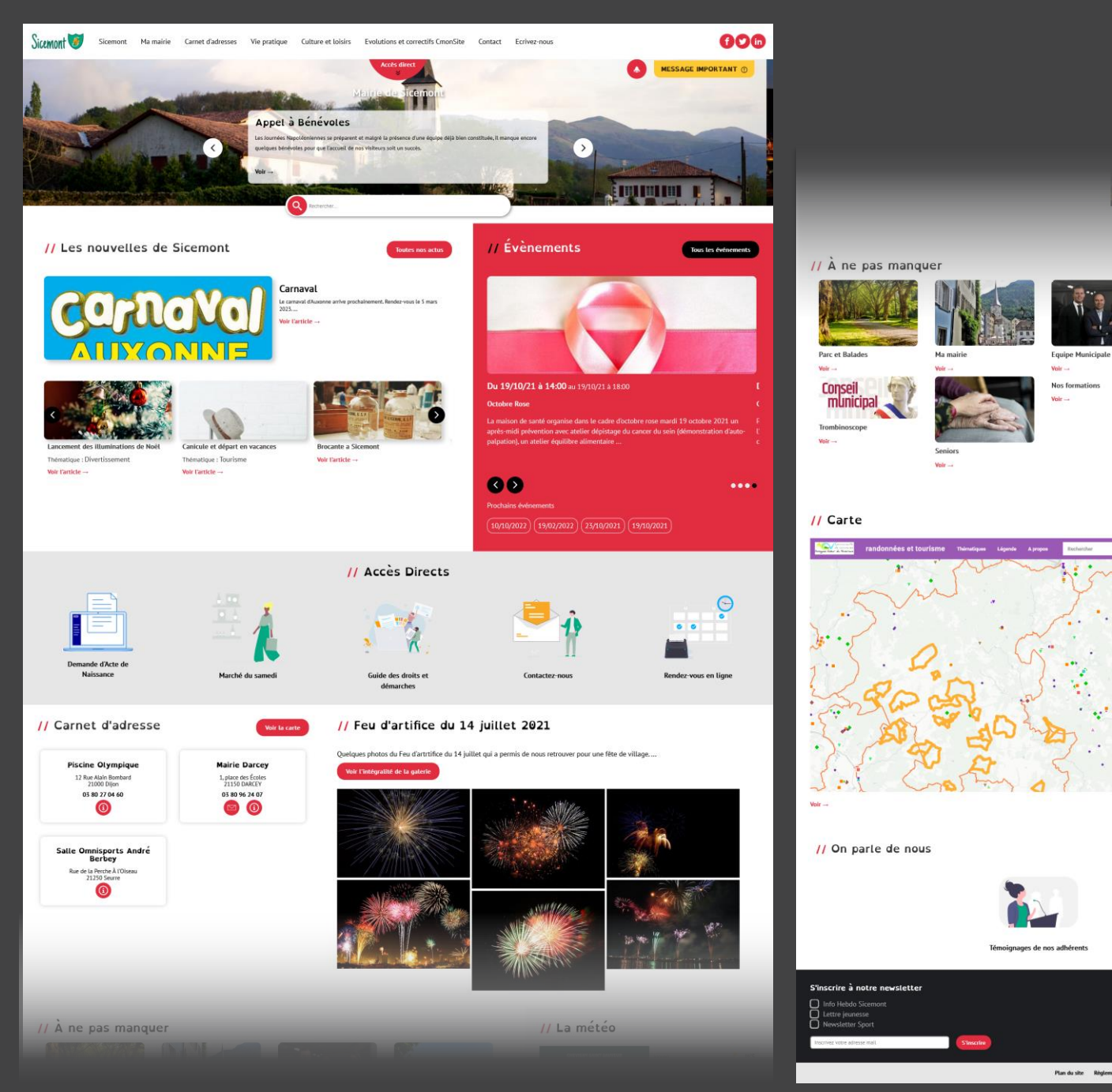

// Vidéo CmonSite 1 :<br>Découvrir l'outil et<br>démarrer votre projet Territoires  $\bullet$ 

**CSIRT CyberSécurité** 

Vote<sup>1</sup>

// La météo

La communauté de commune

Volr  $\rightarrow$ 

 $16^{\circ}C$ 

 $\bullet$  are

 $\bullet$  are

 $\bullet$ 

**Nous contacte** 

présentation du projet par ATOI

 $\omega$ 

Volr<sub>-</sub>

# Les paramètres du thème

#### **1 - Choisir son thème**

- **2 - Choisir les polices de titres et de texte courant**
- **3 - Choisir un jeu de couleurs :**
- Pour voir à quoi correspondent **les carrés de couleurs** des différents thèmes.

 $\odot$  https://docs.ternum-bfc.fr/cmonsite-choisir-sontheme-personnaliser#couleurstheme

- Vous pouvez utiliser les couleurs définies de votre **charte graphique**, si vous en possédez une (souvent réalisée à partir du logo ou blason)
- Vous pouvez utiliser **les couleurs de votre logo ou de l'image qui servira pour votre bannière**. Vous pouvez également partir d'une couleur de préférence.
	- $\triangleright$  Quelques outils utiles diapo suivante
- **Attention aux contrastes** des couleurs. *Par exemple un texte de couleur claire sur un fond blanc risque de gêner la lecture.*

Retour au site <a></a> Raccourcis <a></a>L</a> Isabelle Lefevre <a></a>Deployments <a></a>Reconstruire le Cache Accueil > Administration Formulaire de configuration du site  $\star$ **Paramètres** Paramètre du site Sélection du thème : Paramètres du thème **Mentions légales** Paramètres RGPD Cactur Erimoe Lantana Amanull Jeux de couleurs Personnalisé  $\vee$  Teintes principales  $\vee$  Détails colorés  $\vee$  Textes colorés  $\vee$  Pied de page  $\vee$  Advanced theme settings Police des titres : Open Dyslexic V Police des textes PT Sans Events style (calendar)

**Enregistrer la configuration** 

## **Les couleurs**

#### **Astuces couleurs :**

### **Adobe Color :**

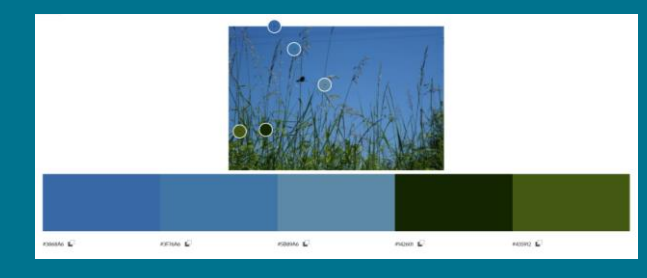

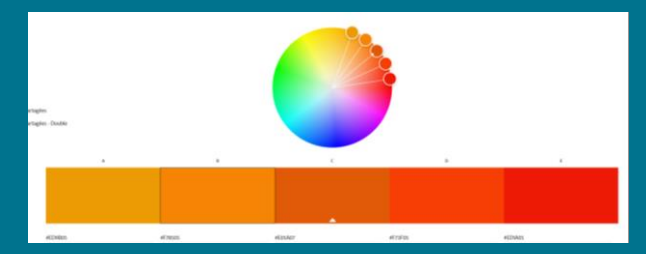

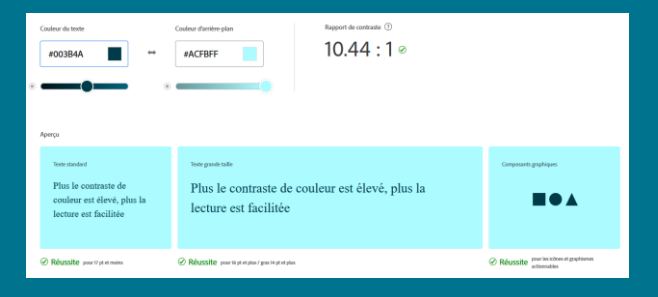

Logiciel en ligne pour : **Trouver des couleurs** ou un dégradé à partir d'une image ou une photographie

**Roue chromatique** : proposition de couleurs harmonieuses à partir d'une couleur choisie

**Outil d'accessibilité** : vérification d'un contraste suffisant entre la couleur de fond et la couleur de texte ou d'un élément graphique

https://color.adobe.com/fr/create /color-wheel

### **Toolki :**

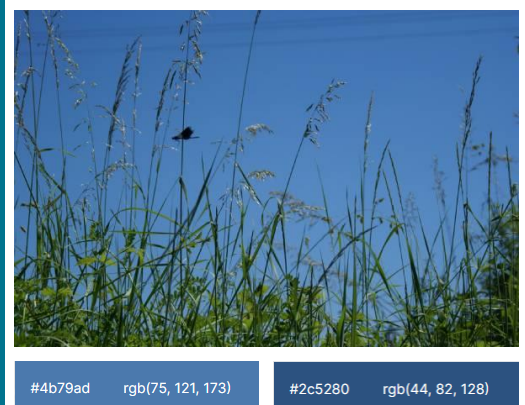

Logiciel en ligne pour **trouver des couleurs** à partir d'une image ou une photographie : https://toolki.com/fr/im age-palette

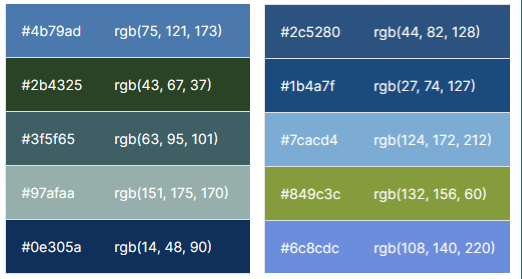

# <span id="page-26-0"></span>**04 - Configuration:** Les mentions légales et RGPD

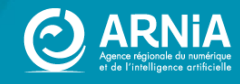

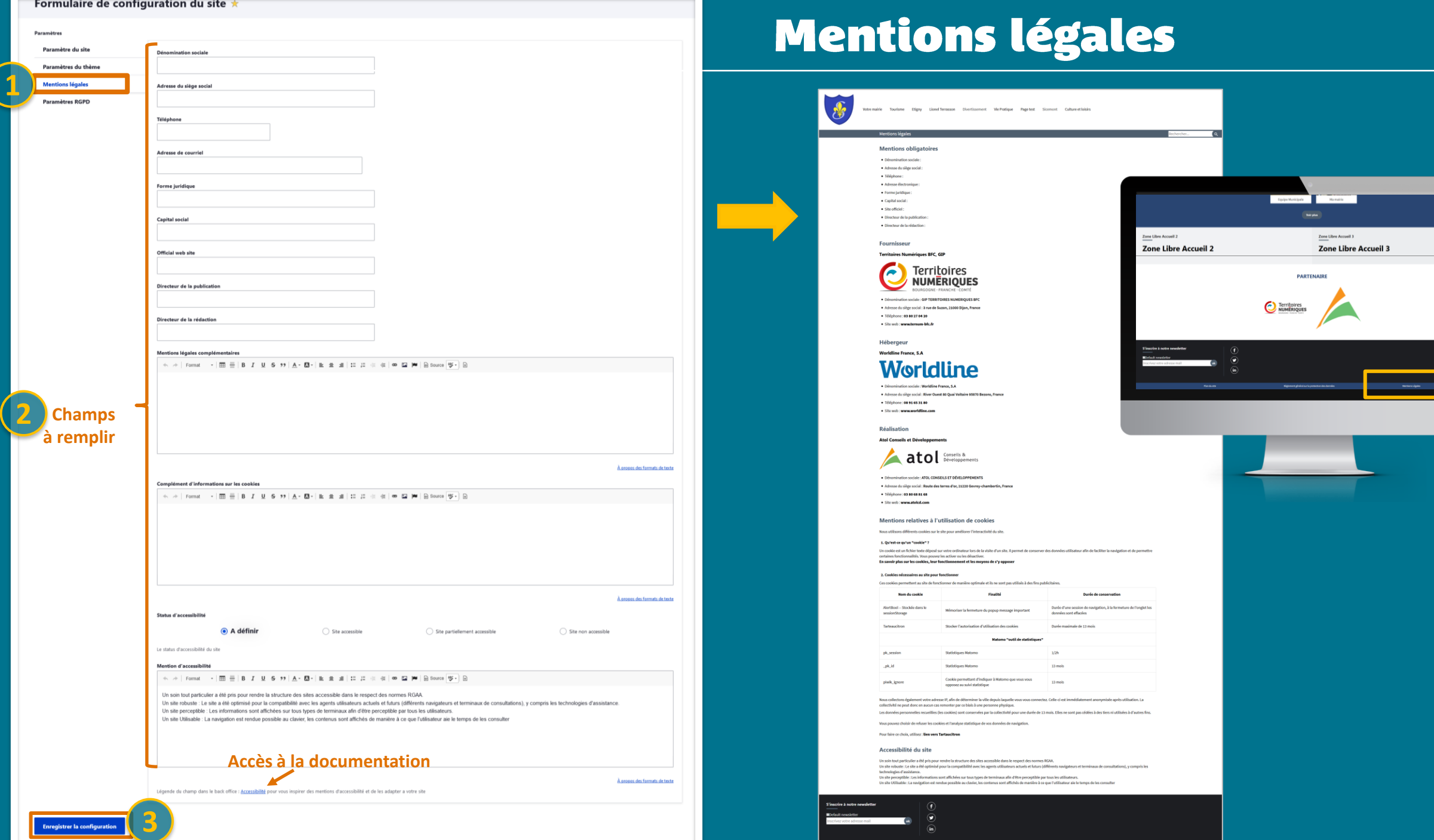

\_⊙

# Règlement Général sur la Protection des Données

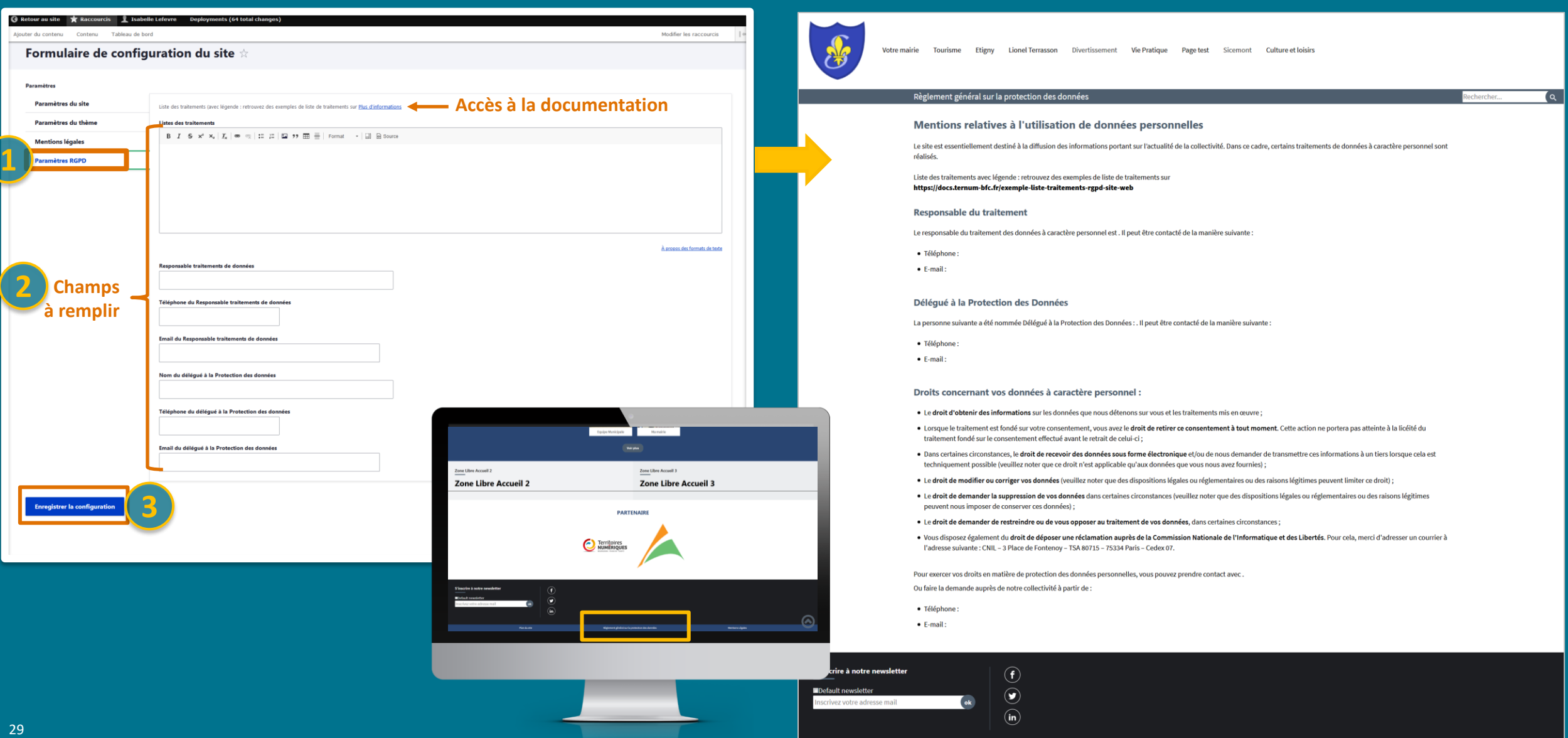

# **Des questions?**

# 2<sup>ème</sup> partie : Peaufiner votre site

**ARNia**

Atelier Questions/réponses les mardis à 11h à 12h (inscription : lien dans Docs)

Assistance : 0970 609 909

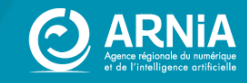